## Fichier:Inkscape - Installer des extensions extension.png

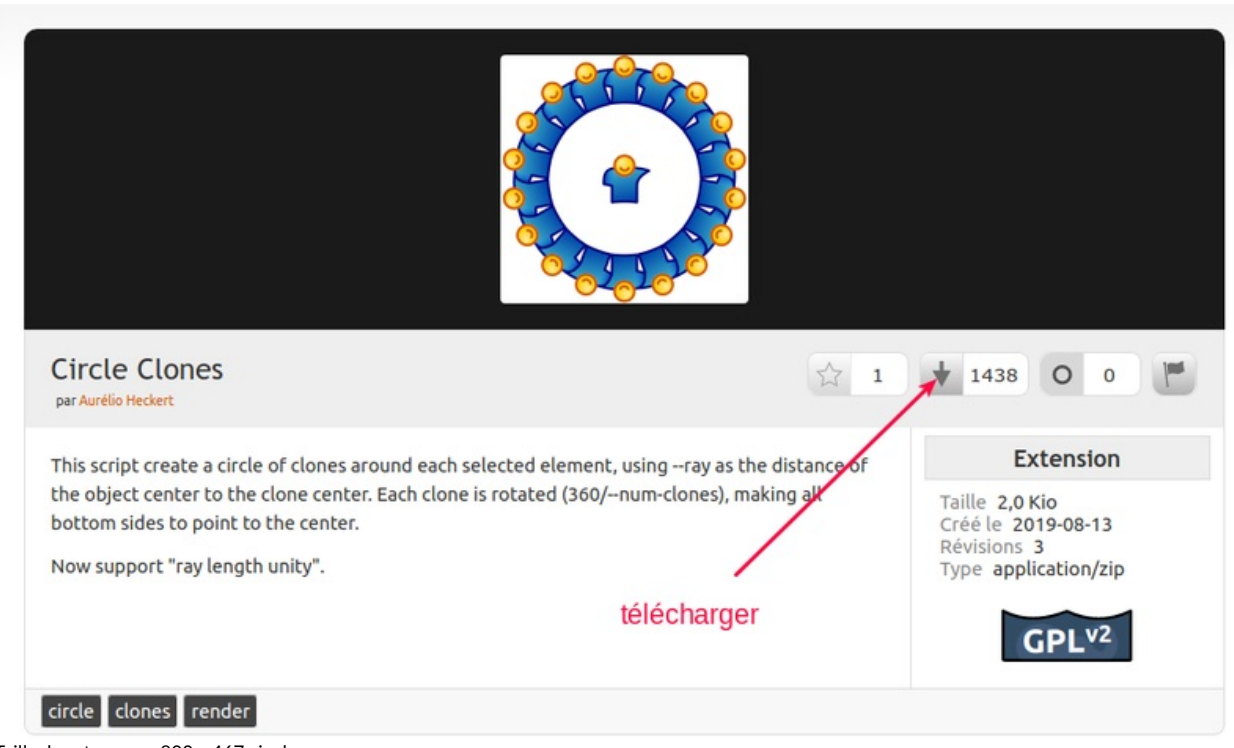

Taille de cet aperçu :800 × 467 [pixels](https://wikifab.org/images/thumb/3/38/Inkscape_-_Installer_des_extensions_extension.png/800px-Inkscape_-_Installer_des_extensions_extension.png). Fichier [d'origine](https://wikifab.org/images/3/38/Inkscape_-_Installer_des_extensions_extension.png) (963 × 562 pixels, taille du fichier : 80 Kio, type MIME : image/png) Inkscape\_-\_Installer\_des\_extensions\_extension

## Historique du fichier

Cliquer sur une date et heure pour voir le fichier tel qu'il était à ce moment-là.

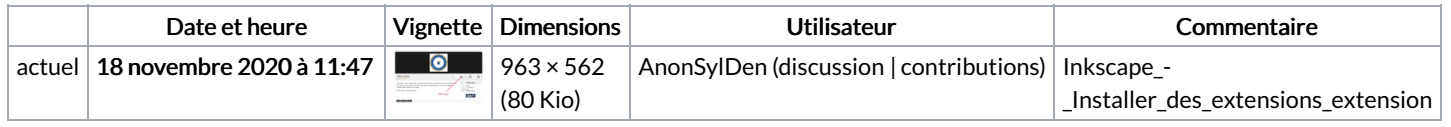

Vous ne pouvez pas remplacer ce fichier.

## Utilisation du fichier

La page suivante utilise ce fichier :

Inkscape - Installer des [extensions](https://wikifab.org/wiki/Inkscape_-_Installer_des_extensions)

## Métadonnées

Ce fichier contient des informations supplémentaires, probablement ajoutées par l'appareil photo numérique ou le numériseur utilisé pour le créer. Si le fichier a été modifié depuis son état original, certains détails peuvent ne pas refléter entièrement l'image modifiée.

Logiciel utilisé **Shutter**